# **HP Network Node Manager i Software**

ソフトウェアバージョン: 10.10 Windows®およびLinux®オペレーティングシステム

強化ガイド

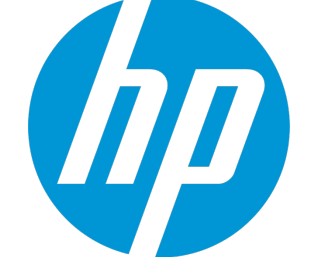

ドキュメントのリリース日: 2015年11月 ソフトウェアのリリース日: 2015年11月

## ご注意

#### 保証

HP製品とサービスに関する単独の保証は、かかる製品とサービスに付属する保証ステートメントに明示的に 定められています。ここに記載された情報は追加の保証をなすものではありません。HPではここに記載され ている技術的、または編集上の不正確さや脱漏については責任を負いません。

ここに記載されている情報は予告なく変更されることがあります。

#### 制限付き権利

機密コンピューターソフトウェア所有、使用、またはコピーに必要なHP提供の有効ライセンス。FAR 12.211お よび12.212に準拠し、商用コンピューターソフトウェア、コンピューターソフトウェアドキュメント、および 商用アイテムの技術データは、ベンダーの標準商用ライセンスの下、米国政府にライセンスされています。

**Oracleテクノロジの制限された権限に関する通知**

DOD FAR Supplementによって届けられたプログラムは、「商業用コンピューターソフトウェア」であり、ド キュメントを含むプログラムの使用、複製、開示についてはOracleの適切なライセンス契約に基づくライセン ス制限に拠る必要があります。それ以外の場合は、連邦調達規則に従って供給されたプログラムは、「制限 されたコンピューターソフトウェア」であり、関連文書を含むプログラムの使用、複製、および公開は、FAR 52.227-19、『商用コンピューターソフトウェア - 制限された権限』(1987年6月) に記載されている制限に従う ものとします。Oracle America, Inc., 500 Oracle Parkway, Redwood City, CA 94065.

Oracleライセンスの全文は、NNMiの製品DVDにあるlicense-agreementsのディレクトリを参照してください。

#### 著作権

© Copyright 2015 Hewlett-Packard Development Company, L.P.

### 商標について

Adobe®はAdobe Systems Incorporatedの登録商標です。

Appleは、米国およびその他の国で登録されたApple Computer, Incの商標です。

AMDは、Advanced Micro Devices, Inc.の商標です。

Google™ は、Google Inc.の登録商標です。

Intel®、Intel® Itanium®、Intel® Xeon®、およびItanium®は、米国およびその他の国におけるIntel Coporationの商標です。

Linux®は、Linus Torvalds氏の米国およびその他の国における登録商標です。

Internet Explorer、Lync、Microsoft、Windows、およびWindows Serverは、米国およびその他の国における Microsoft Corporationの登録商標または商標です。

OracleおよびJavaはOracleおよびその関連会社の登録商標です。

Red Hat® Enterprise Linux Certifiedは、米国およびその他の国におけるRed Hat, Incの登録商標です。

sFlowは、InMon Corp.の登録商標です。

UNIX®はThe Open Groupの登録商標です。

### 謝辞

この製品には、Apache Software Foundationで開発されたソフトウェアが含まれています。 (http://www.apache.org/)

この製品には、Visigoth Software Society (http://www.visigoths.org/) によって開発されたソフトウェアが含まれ ています。

### マニュアル更新

このドキュメントのタイトルページには、次の識別情報が含まれています。

- <sup>l</sup> ソフトウェアーバージョン番号。ソフトウェアーのバージョンを示します。
- <sup>l</sup> ドキュメントリリース日。ドキュメントが更新されるたびに変更されます。
- <sup>l</sup> ソフトウェアリリース日。ソフトウェアのこのバージョンのリリース日を示します。

最近の更新を確認するか、ドキュメントの最新版を使用していることを確認するには、次のサイトを参照し てください。**https://softwaresupport.hp.com**

このサイトでは、HPパスポートに登録してサインインする必要があります。HPパスポートIDに登録するに は、次のURLにアクセスしてください。**https://hpp12.passport.hp.com/hppcf/createuser.do**

または、[HPソフトウェアサポート] ページ上部にある [**登録**] リンクをクリックしてください。

適切な製品サポートサービスの契約をしている場合は、更新版または新版を受信することもできます。詳細 については、HPの営業担当者に問い合わせてください。

### サポート

HPソフトウェアーサポートオンラインWebサイトへのアクセス:**https://softwaresupport.hp.com**

このWebサイトでは、製品、サービス、およびHPソフトウェアーが提供するサポートに関する詳細と連絡先 の情報を提供します。

HPソフトウェアーオンラインサポートでは、お客様ご自身で問題を解決できるケーパビリティを提供してい ます。すばやく効率的な方法で、お客様のビジネス管理に必要な対話型テクニカルサポートツールにアクセ スできます。サポートの大切なお客様として、サポートWebサイトで次の操作が可能です。

- <sup>l</sup> 興味のあるナレッジドキュメントの検索
- <sup>l</sup> サポート事例と改善要求の送信と追跡
- <sup>l</sup> ソフトウェアーパッチのダウンロード
- サポート契約の管理
- HPサポート契約の検索
- <sup>l</sup> 利用可能なサービスに関する情報のレビュー
- <sup>l</sup> 他のソフトウェアーユーザーとの情報交換
- <sup>l</sup> ソフトウェアートレーニングの調査と登録

ほとんどのサポートエリアでは、HPパスポートのユーザーとして登録してサインインする必要があります。 また、多くのエリアではサポート契約も必要です。HPパスポートIDに登録するには、次のURLにアクセスして ください。

**https://hpp12.passport.hp.com/hppcf/createuser.do**

アクセスレベルの詳細については、次のURLにアクセスしてください。

**https://softwaresupport.hp.com/web/softwaresupport/access-levels**

**HP Software Solutions Now** (英語) はHPSWのソリューションと統合に関するポータルWebサイトです。このサ イトでは、お客様のビジネスニーズを満たすHP製品ソリューションを検索したり、HP製品間の統合に関する **http://h20230.www2.hp.com/sc/solutions/index.jsp** です。

# 目次

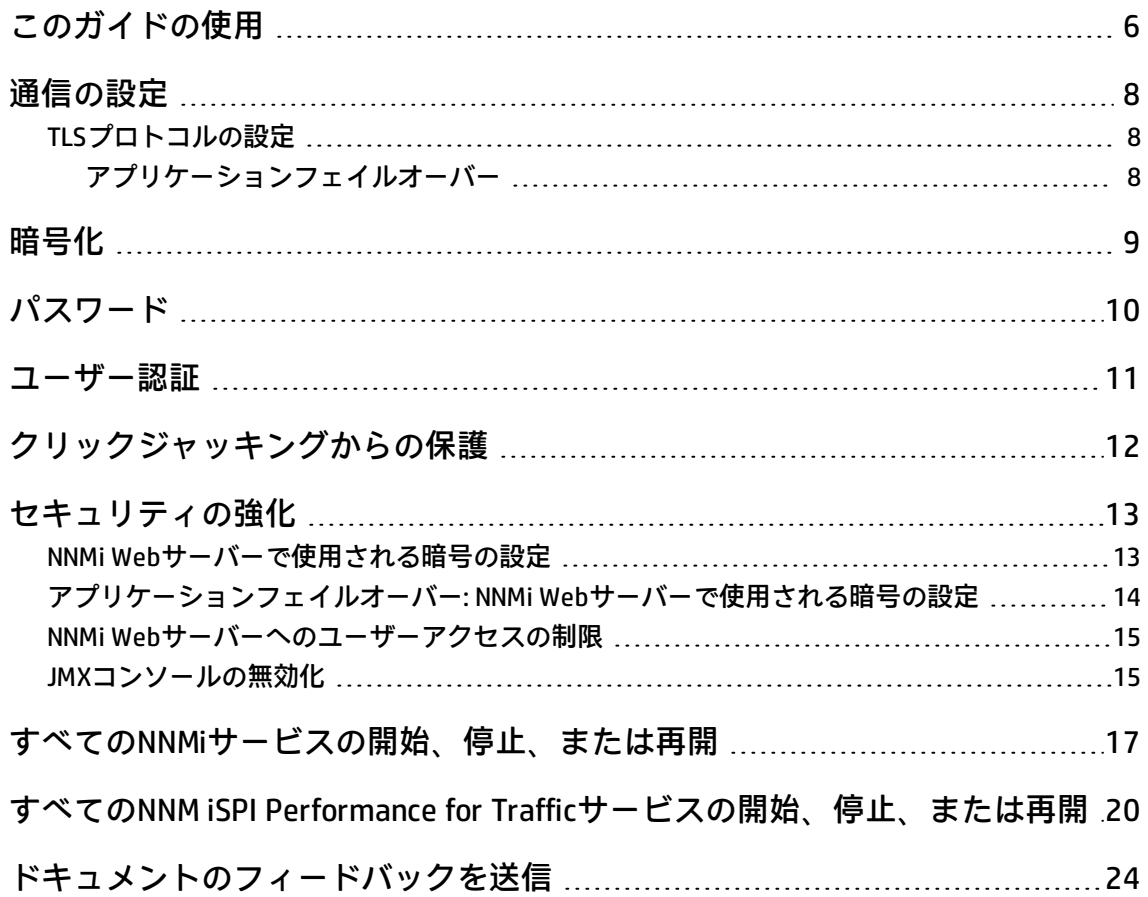

# <span id="page-5-0"></span>このガイドの使用

このドキュメントには、NNMiインストールのセキュリティの向上に関する情報が記載されていま す。このドキュメントの情報は、NNMi 10.10に当てはまります。別バージョンの製品のセキュリティ 設定については、そのバージョンの該当するドキュメントを参照してください。

手順内で別途指定がない限り、このドキュメントでは次のように操作手順を進めます。

- 1. すべてのNNMiサービスを停止します ([「すべてのNNMiサービスの開始、停止、または再開」\(17](#page-16-0) [ページ\)を](#page-16-0)参照してください)。
- 2. このドキュメントの説明に従い、設定を適宜行います。

**注:** 何か変更を加える場合は、変更前にNNMiディレクトリ構造以外の場所に各設定ファイル をバックアップすることを忘れないでください。

3. すべてのNNMiサービスを起動します ([「すべてのNNMiサービスの開始、停止、または再開」\(17](#page-16-0) [ページ\)を](#page-16-0)参照してください)。

**注:** NNMiのグローバルネットワーク管理 (GNM) 環境、アプリケーションフェイルオーバー環境、 または高可用性環境では、一度に1つのNNMi管理サーバーで作業を行います。つまり、1つの NNMi管理サーバーでNNMiサービスを停止し、変更を適用した後、そのNNMi管理サーバーでNNMi サービスを開始します。この方法が当てはまらない場合は、別途説明されています。

このドキュメントの表記規則は次のとおりです。

- <sup>l</sup> 一部のファイルパスには<PRODUCT>ディレクトリが含まれます。<PRODUCT>は、設定する個々の製 品の値に読み替えてください。使用できる値は次のとおりです。
	- $\bullet$  nnm
	- $q$ a
	- traffic-master
	- traffic-leaf
	- $\cdot$  ipt
	- mcast
	- $\bullet$  mpls
- <sup>l</sup> NNMiとHP Network Node Manager i Software Smart Plug-ins (iSPIs)の場合、server.properties ファイルに指定されている設定がデフォルトの設定よりも優先されます。このファイルは以下の 場所にあります。
	- Windowsの場合:

%NnmDataDir%\nmsas\<PRODUCT>\server.properties

• Linuxの場合:

/var/opt/OV/nmsas/<PRODUCT>/server.properties

- <sup>l</sup> Network Performance Server (NPS) の場合、NNMPerformanceSPI.cfgファイルに指定されている設 定がデフォルトの設定よりも優先されます。このファイルは以下の場所にあります。
	- Windowsの場合:

%NnmDataDir%\NNMPerformanceSPI\rconfig\NNMPerformanceSPI.cfg

• Linuxの場合:

/var/opt/OV/NNMPerformanceSPI/rconfig/NNMPerformanceSPI.cfg

# <span id="page-7-0"></span>通信の設定

このトピックでは、NNMiにおける通信のデフォルトのセキュリティ設定について説明します。

<sup>l</sup> デフォルトでは、NNMiとHP Network Node Manager i Software Smart Plug-ins (iSPIs)はWebブラウ ザーとの通信にHTTPを使用します。

**注:** 製品のドキュメントの説明に従って製品ごとにHTTPS通信を有効にすることをお勧めしま す。

<sup>l</sup> NNMi WebサーバーとのHTTPS通信におけるデフォルトのSSLプロトコルはTLSv1.0、TSLv1.1、およ びTLSv1.2です。

**注:** TLSv1.2をサポートしないアプリケーションとの通信に必要でない限り、TLSv1.0とTLSv1.1 は無効にすることをお勧めします。手順については、[「TLSプロトコルの設定」\(8ページ\)を](#page-7-1)参 照してください。

## <span id="page-7-1"></span>TLSプロトコルの設定

デフォルトでは、NNMiは以下のプロトコルをサポートします。

- SSLv2Hello
- $\cdot$  TLSv1.0
- $\cdot$  TLSv1.1
- $\cdot$  TLSv1.2

TLSv1.2をサポートしないアプリケーションとの通信に必要でない限り、TLSv1.0とTLSv1.1は無効にす ることをお勧めします。

次のファイルで、com.hp.ov.nms.ssl.PROTOCOLSパラメーターを使用して、使用するプロトコルを 設定します。

• Windowsの場合:

%NnmDataDir%\nmsas\<PRODUCT>\server.properties

• Linuxの場合:

<span id="page-7-2"></span>/var/opt/OV/nmsas/<PRODUCT>/server.properties

アプリケーションフェイルオーバー

アプリケーションフェイルオーバー環境では、NNMiはNNMi管理サーバー間の通信に常にTLSv1.2を使 用します。この設定は変更できません。

# <span id="page-8-0"></span>暗号化

このトピックでは、NNMiにおける暗号化とハッシングのデフォルトのセキュリティ設定について説 明します。

• インストール時に、NNMiは2048ビット暗号化キー、SHA 256、およびRSAを使用して自己署名証明 書を生成します。

**注:** NNMiによって提供される自己署名証明書ではなく、CA署名の証明書を使用することをお 勧めします。

- <sup>l</sup> NNMiに対するローカル認証の場合、NNMiユーザーパスワードを保存するのにNNMiはソルト (Salt) 付きのSHA-256パスワードハッシュを使用します。
- <sup>l</sup> NNMiデータベースに保存されているデバイスパスワードの暗号化の場合、NNMiはAES 128アルゴ リズムを使用します。

詳細については、『HP Network Node Manager i Softwareデプロイメントリファレンス』の「NNMi データの暗号化」を参照してください。

<span id="page-9-0"></span>パスワード

組み込みデータベースのパスワード変更の詳細については、HP Network Node Manager i Softwareデ プロイメントリファレンスの「組み込みデータベースツールのパスワードの入力」を参照してくださ い。

<span id="page-10-0"></span>ユーザー認証

ユーザーは、ローカルユーザーアカウントを使用するかまたはいくつかの外部認証コンポーネントの 1つを使用してNNMiコンソールに対する認証を行うことができます。各手段には管理設定が必要で す。

#### **ローカルユーザーアカウント**

ローカルユーザーアカウントは、NNMiインストールにのみ固有のものです。NNMiは、ローカルユー ザーアカウントのパスワードポリシー設定をサポートしません。

**注:** 使用環境のセキュリティ基準で特定のパスワードポリシー (最小のパスワード長やパスワー ドの有効期限など) が要求される場合は、ユーザー認証に外部メカニズムを使用することをお勧 めします[。「外部認証」\(11ページ\)を](#page-10-1)参照してください。

<span id="page-10-1"></span>NNMiのローカルユーザーアカウントを作成する方法については、NNMiヘルプの「ユーザーアカウン トの設定」を参照してください。

#### **外部認証**

外部認証コンポーネントの管理者は、そのコンポーネントを使用するすべてのユーザーおよびアプリ ケーションのセキュリティ上の動作を決定します。

#### **NNMiコンソールのセッションタイムアウト**

デフォルトでは、NNMiコンソールのセッションタイムアウトは18時間です。NNMi管理者は、[ユー ザーインタフェースの設定] フォーム (**[設定] > [ユーザーインタフェース] > [ユーザーインタフェース の設定]**) の **[コンソールタイムアウト]** フィールドですべてのNNMiコンソールユーザーについてこの 値を変更できます。

**注:** セッションタイムアウトは、使用環境のポリシーに基づいて設定することをお勧めします。

<span id="page-11-0"></span>クリックジャッキングからの保護

NNMiは、リンクがNNMi管理サーバーと同じオリジン (SAMEORIGIN) からの場合にリンクされたページ が新しいフレームに開かれるように設定されています。この設定は変更できません。

# <span id="page-12-0"></span>セキュリティの強化

以下の変更のいずれかまたはすべてを適用し、NNMiのセキュリティを強化できます。

- <sup>l</sup> 「NNMi [Webサーバーで使用される暗号の設定」\(13ページ\)](#page-12-1)
- <sup>l</sup> 「アプリケーションフェイルオーバー: NNMi [Webサーバーで使用される暗号の設定」\(14ページ\)](#page-13-0)
- **「NNMi [Webサーバーへのユーザーアクセスの制限」\(15ページ\)](#page-14-0)**
- <span id="page-12-1"></span>**.** [「JMXコンソールの無効化」\(15ページ\)](#page-14-1)

## NNMi Webサーバーで使用される暗号の設 定

NNMiは、NNMi Webサーバーとのセキュア通信に対して以下の暗号をサポートします。

- TLS\_DHE\_RSA\_WITH\_AES\_128\_CBC\_SHA
- TLS\_DHE\_DSS\_WITH\_AES\_128\_CBC\_SHA
- TLS\_RSA\_WITH\_AES\_128\_CBC\_SHA
- . SSL\_DHE\_RSA\_WITH\_3DES\_EDE\_CBC\_SHA
- . SSL\_DHE\_DSS\_WITH\_3DES\_EDE\_CBC\_SHA
- <sup>l</sup> SSL\_RSA\_WITH\_3DES\_EDE\_CBC\_SHA
- <sup>l</sup> TLS\_ECDHE\_ECDSA\_WITH\_AES\_256\_CBC\_SHA384
- <sup>l</sup> TLS\_ECDHE\_RSA\_WITH\_AES\_256\_CBC\_SHA384
- <sup>l</sup> TLS\_RSA\_WITH\_AES\_256\_CBC\_SHA256
- <sup>l</sup> TLS\_ECDH\_ECDSA\_WITH\_AES\_256\_CBC\_HA384
- <sup>l</sup> TLS\_ECDH\_RSA\_WITH\_AES\_256\_CBC\_SHA384
- . TLS\_DHE\_RSA\_WITH\_AES\_256\_CBC\_SHA256
- <sup>l</sup> TLS\_DHE\_DSS\_WITH\_AES\_256\_CBC\_SHA256
- <sup>l</sup> TLS\_ECDHE\_ECDSA\_WITH\_AES\_128\_CBC\_SHA256
- <sup>l</sup> TLS\_ECDHE\_RSA\_WITH\_AES\_128\_CBC\_SHA256
- <sup>l</sup> TLS\_RSA\_WITH\_AES\_128\_CBC\_SHA256
- <sup>l</sup> TLS\_ECDH\_ECDSA\_WITH\_AES\_128\_CBC\_SHA256
- . TLS\_ECDH\_RSA\_WITH\_AES\_128\_CBC\_SHA256
- <sup>l</sup> TLS\_DHE\_RSA\_WITH\_AES\_128\_CBC\_SHA256
- TLS\_DHE\_DSS\_WITH\_AES\_128\_CBC\_SHA256

NNMiが使用できるプロトコルのリストを変更するには、以下のファイル内の com.hp.ov.nms.ssl.CIPHERSパラメーターのコメントを解除し、このパラメーターを設定します。

#### • Windowsの場合:

%NnmDataDir%\shared\<PRODUCT>\conf\props\nms-jboss.properties

• Linuxの場合:

var/opt/OV/shared/<PRODUCT>/conf/props/nms-jboss.properties

このパラメーターには、1つ以上の暗号の順序付きリストが入っています。NNMi Webサーバーとの接 続とユーザーのWebブラウザーとの接続を確立する際にNNMiがこのリスト内の最初の暗号を使用で きない場合、NNMiは次の暗号の使用を試み、その暗号が使用できない場合にはその次を試みます。 (上記のリストはデフォルトの暗号順を示しています。)

com.hp.ov.nms.ssl.CIPHERSパラメーターの値を編集することにより、NNMiが使用してはならない 暗号を削除することも、NNMiが使用できる暗号を試みる順序を変更することもできます。

サポートされる暗号のリストを変更する場合は強度の順に暗号を順序付けることをお勧めします。つ まり、256ビット暗号を128ビット暗号よりも上に配置することが望まれます。

**注:**

- <sup>l</sup> com.hp.ov.nms.ssl.CIPHERSパラメーターの値は、連続した1つの行に、スペースを含まな いカンマ区切りのリストとして指定する必要があります。
- <sup>l</sup> 暗号リストを変更する前に暗号リストを保存してください。com.hp.ov.nms.ssl.CIPHERSリ ストから暗号を削除すると、NNMiが起動しなくなることがあります。
- <sup>l</sup> Webブラウザーは設定された暗号の少なくとも1つをサポートしている必要があります。
- <sup>l</sup> GNM環境では、1つのNNMi管理サーバーでこのファイルを修正し、修正されたファイルをGNM 環境内の他のNNMi管理サーバーにコピーします。すべてのNNMi管理サーバーにファイルが配 置された後、すべてのNNMi管理サーバーを起動します。 高可用性環境では、アクティブなNNMi管理サーバーでのみこのファイルを修正します。

<span id="page-13-0"></span>アプリケーションフェイルオーバー: NNMi Webサーバーで使用される暗号の設定

アプリケーションフェイルオーバー環境では、アプリケーションフェイルオーバーファイルIOポート の暗号設定で以下のファイルのcom.hp.ov.nms.cluster.ssl.CIPHERSパラメーターを使用します。

• Windowsの場合:

%NnmInstallDir%\misc\<PRODUCT>\props\shared\nms-cluster.properties

• Linuxの場合:

/opt/OV/misc/<PRODUCT>/props/shared/nms-cluster.properties

アプリケーションフェイルオーバークラスター内の一方のNNMi管理サーバーでこのファイルを修正 し、修正されたファイルをもう一方のNNMi管理サーバーにコピーします。

<span id="page-14-0"></span>サポートされる暗号と設定の考慮事項は、「NNMi [Webサーバーで使用される暗号の設定」\(13ページ\)](#page-12-1) の説明と同じです。

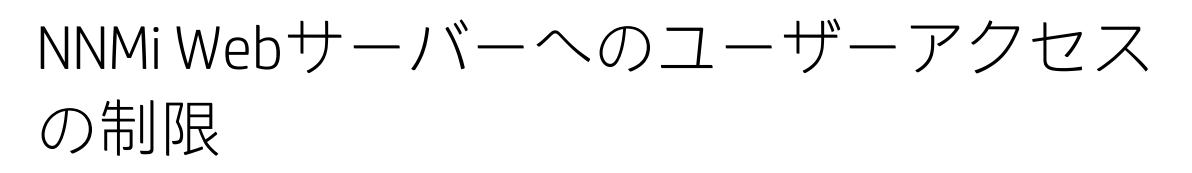

NNMi Webサーバーに対するトラフィックはアクセス権限のあるユーザーのみに限定することをお勧 めします。このトラフィックを制限するには以下の方法を使用できます。

- <sup>l</sup> NNMi管理サーバーの前面でファイアウォールを設定する。 NNMiが使用するポートについての詳細は、『NNMiデプロイメントガイド』の「NNMiおよびNNM iSPIのデフォルトポート」を参照してください。
- <span id="page-14-1"></span><sup>l</sup> 特定のネットワークインタフェース上のみNNMi管理サーバーに対するユーザーアクセスを分離す る。

## JMXコンソールの無効化

JMXコンソールは、トラブルシューティングのために必要になるまでは無効にすることをお勧めしま す。

**注:** NNM iSPI Performance for Trafficでは、マスターコレクターシステムと各リーフコレクターシ ステムでこのタスクを実行する必要があります。

NNM iSPI Performance for MetricsにはJMXコンソールがないため、このタスクを実行する必要は ありません。

JMXコンソールへのアクセスを無効にするには、次のコンテンツを

```
    <!-- disable the jmx-console -->
    <realm name="jmx-console">
             <mode>NO_ACCESS</mode>
    </realm>
```
次のファイルのrealmsブロックに追加します。

• Windowsの場合:

%NnmDataDir%\nmsas\<PRODUCT>\conf\nms-auth-config.xml

• Linuxの場合:

var/opt/OV/nmsas/<PRODUCT>/conf/nms-auth-config.xml

#### 例:

```
<!-- realms describes the configuration of specific services or applications -->
<realms>
        <!-- valid modes are X509 or FORM -->
        <realm name="console">
                 <mode>FORM</mode>
        </realm>
        <!-- disable the jmx-console -->
        <realm name="jmx-console">
                 <mode>NO_ACCESS</mode>
        </realm>
</realms>
```
続いて、適切なコマンドを実行してnms-auth-config.xmlファイルを再度読み取ります。

- <sup>l</sup> NNMi: **nnmsecurity.ovpl –reloadAuthConfig**
- <sup>l</sup> NNM iSPI Performance for QA:**nmsqaauthconfigreload.ovpl –reloadAuthConfig**
- <sup>l</sup> NNM iSPI Performance for Trafficマスターコレクター: **nmsmasterauthconfigreload.ovpl –reloadAuthConfig**
- NNM iSPI Performance for Trafficリーフコレクター: **nmsleafauthconfigreload.ovpl –reloadAuthConfig**
- <sup>l</sup> NNM iSPI for IP Telephony:**nmsiptauthconfigreload.ovpl –reloadAuthConfig**
- <sup>l</sup> NNM iSPI for MPLS:**nmsmplsauthconfigreload.ovpl –reloadAuthConfig**
- <sup>l</sup> NNM iSPI for IP Multicast:**nmsmcastauthconfigreload.ovpl –reloadAuthConfig**

トラブルシューティングのためにJMXコンソールを有効に戻すには、上記の設定をコメントアウト し、再ロードコマンドをもう一度実行します。

# <span id="page-16-0"></span>すべてのNNMiサービスの開始、停 止、または再開

NNMi設定を変更する前にNNMiサービスを停止すると、矛盾するデータがNNMiデータベースに格納さ れることが防止されます。手順の中には、更新された設定を読み取るためにNNMiサービスの再開を 必要とするものがあります。

**ヒント:** ovstartコマンドとovstopコマンドは、以下の製品すべてに適用されます (これらの製 品が環境内にインストールされている場合)。

- NNMi
- NNM iSPI for IP Telephony
- NNM iSPI for MPLS
- NNM iSPI for IP Multicast
- NNM iSPI Performance for Quality Assurance

NNM iSPI Performance for Trafficの詳細については、[「すべてのNNM](#page-19-0) iSPI Performance for Traffic [サービスの開始、停止、または再開」\(20ページ\)](#page-19-0)を参照してください。

使用環境に応じて次の手順を実行してください。

- **.** [「1つのNNMi管理サーバーまたはGNM」\(17ページ\)](#page-16-1)
- [「アプリケーションフェイルオーバー」\(18ページ\)](#page-17-0)
- <span id="page-16-1"></span><sup>l</sup> [「高可用性」\(19ページ\)](#page-18-0)

#### **1つのNNMi管理サーバーまたはGNM**

**すべてのNNMiサービスを開始する**

- <sup>l</sup> Windowsの場合:次のいずれかを実行します。
	- <sup>l</sup> Windowsの [スタート] メニューから、**[すべてのプログラム] > [HP] > [Network Node Manager] > [ovstart]** を実行します。
	- <sup>l</sup> 以下のコマンドを実行します。

**%NnmInstallDir%\bin\ovstart**

• Linuxの場合: 以下のコマンドを実行します。

**/opt/OV/bin/ovstart**

- **すべてのNNMiサービスを停止する**
- <sup>l</sup> Windowsの場合:次のいずれかを実行します。
	- <sup>l</sup> Windowsの [スタート] メニューから、**[すべてのプログラム] > [HP] > [Network Node Manager] > [ovstop]** を実行します。
- <sup>l</sup> 以下のコマンドを実行します。 **%NnmInstallDir%\bin\ovstop**
- Linuxの場合: 以下のコマンドを実行します。 **/opt/OV/bin/ovstop**
- **すべてのNNMiサービスを再開する**
- <sup>l</sup> Windowsの場合:次のいずれかを実行します。
	- <sup>l</sup> Windowsの [スタート] メニューから、**[すべてのプログラム] > [HP] > [Network Node Manager] > [ovstop]** を実行し、続いて **[すべてのプログラム] > [HP] > [Network Node Manager] > [ovstart]** を実行します。
	- <sup>l</sup> 以下のコマンドを実行します。 **%NnmInstallDir%\bin\ovstop %NnmInstallDir%\bin\ovstart**
- <span id="page-17-0"></span>• Linuxの場合: 以下のコマンドを実行します。 **/opt/OV/bin/ovstop /opt/OV/bin/ovstart**

### **アプリケーションフェイルオーバー**

#### **すべてのNNMiサービスを開始する**

- <sup>l</sup> Windowsの場合: 以下のコマンドを実行します。 **%NnmInstallDir%\bin\ovstart**
- Linuxの場合: 以下のコマンドを実行します。 **/opt/OV/bin/ovstart**
- **すべてのNNMiサービスを停止する**
- <sup>l</sup> Windowsの場合: 以下のコマンドを実行します。 **%NnmInstallDir%\bin\ovstop**
- Linuxの場合: 以下のコマンドを実行します。 **/opt/OV/bin/ovstop -nofailover**
- **すべてのNNMiサービスを再開する**
- <sup>l</sup> Windowsの場合: 以下のコマンドを実行します。 **%NnmInstallDir%\bin\ovstop -nofailover %NnmInstallDir%\bin\ovstart**
- Linuxの場合: 以下のコマンドを実行します。 **/opt/OV/bin/ovstop -nofailover /opt/OV/bin/ovstart**

### <span id="page-18-0"></span>**高可用性**

『NNMiデプロイメントリファレンス』の「高可用性設定のメンテナンス」を参照してください。

# <span id="page-19-0"></span>すべてのNNM iSPI Performance for Trafficサービスの開始、停止、または 再開

NNM iSPI Performance for Traffic設定を変更する前にNNM iSPI Performance for Trafficサービスを停止 すると、矛盾するデータがNNM iSPI Performance for Trafficデータベースに格納されることが防止さ れます。手順の中には、更新された設定を読み取るためにNNM iSPI Performance for Trafficサービス の再開を必要とするものがあります。使用環境に応じて次の手順を実行してください。

- <sup>l</sup> 「スタンドアロンサーバー [\(ただし高可用性クラスター内ではない\)](#page-19-1) 上のマスターコレクター」(20 [ページ\)](#page-19-1)
- <sup>l</sup> 「NNMi管理サーバー [\(ただし高可用性クラスター内ではない\)](#page-20-0) 上のマスターコレクター」(21ペー [ジ\)](#page-20-0)
- <sup>l</sup> [「高可用性クラスター内のマスターコレクター」\(21ページ\)](#page-20-1)
- <span id="page-19-1"></span><sup>l</sup> [「別のサーバーのリーフコレクター」\(21ページ\)](#page-20-2)
- <sup>l</sup> [「NNMi管理サーバー上のリーフコレクター」\(22ページ\)](#page-21-0)

### **スタンドアロンサーバー (ただし高可用性クラスター内ではない) 上のマスターコレク ター**

**NNM iSPI Performance for Trafficマスターコレクターを起動する**

<sup>l</sup> Windowsの場合: NNMiサービスが実行されていることを確認し、その後で次のコマンドを実行しま す。

**%TrafficInstallDir%\traffic-master\bin\nmstrafficmasterstart.ovpl**

<sup>l</sup> Linuxの場合: NNMiサービスが実行されていることを確認し、その後で次のコマンドを実行しま す。

**/opt/OV/traffic-master/bin/nmstrafficmasterstart.ovpl**

**NNM iSPI Performance for Trafficマスターコレクターを停止する**

<sup>l</sup> Windowsの場合: 以下のコマンドを実行します。

**%TrafficInstallDir%\traffic-master\bin\nmstrafficmasterstop.ovpl**

• Linuxの場合: 以下のコマンドを実行します。

**/opt/OV/traffic-master/bin/nmstrafficmasterstop.ovpl**

**NNM iSPI Performance for Trafficマスターコレクターを再起動する**

<sup>l</sup> Windowsの場合: NNMiサービスが実行されていることを確認し、その後で次のコマンドを実行しま す。

**%TrafficInstallDir%\traffic-master\bin\nmstrafficmasterstop.ovpl %TrafficInstallDir%\traffic-master\bin\nmstrafficmasterstart.ovpl** <sup>l</sup> Linuxの場合: NNMiサービスが実行されていることを確認し、その後で次のコマンドを実行しま す。

**/opt/OV/traffic-master/bin/nmstrafficmasterstop.ovpl**

<span id="page-20-0"></span>**/opt/OV/traffic-master/bin/nmstrafficmasterstart.ovpl**

### **NNMi管理サーバー (ただし高可用性クラスター内ではない) 上のマスターコレクター**

#### **NNM iSPI Performance for Trafficマスターコレクターを起動する**

<sup>l</sup> Windowsの場合: NNMiサービスが実行されていることを確認し、その後で次のコマンドを実行しま す。

**%NnmInstallDir%\traffic-master\bin\nmstrafficmasterstart.ovpl**

<sup>l</sup> Linuxの場合: NNMiサービスが実行されていることを確認し、その後で次のコマンドを実行しま す。

**/opt/OV/traffic-master/bin/nmstrafficmasterstart.ovpl**

**NNM iSPI Performance for Trafficマスターコレクターを停止する**

- <sup>l</sup> Windowsの場合: 以下のコマンドを実行します。 **%NnmInstallDir%\traffic-master\bin\nmstrafficmasterstop.ovpl**
- Linuxの場合: 以下のコマンドを実行します。

**/opt/OV/traffic-master/bin/nmstrafficmasterstop.ovpl**

- **NNM iSPI Performance for Trafficマスターコレクターを再起動する**
- <sup>l</sup> Windowsの場合: NNMiサービスが実行されていることを確認し、その後で次のコマンドを実行しま す。

**%NnmInstallDir%\traffic-master\bin\nmstrafficmasterstop.ovpl**

**%NnmInstallDir%\traffic-master\bin\nmstrafficmasterstart.ovpl**

<sup>l</sup> Linuxの場合: NNMiサービスが実行されていることを確認し、その後で次のコマンドを実行しま す。

<span id="page-20-1"></span>**/opt/OV/traffic-master/bin/nmstrafficmasterstop.ovpl /opt/OV/traffic-master/bin/nmstrafficmasterstart.ovpl**

### **高可用性クラスター内のマスターコレクター**

トラフィックマスターサービスを停止する前に、必要なメンテナンスファイルを作成して、高可用性 リソースグループのモニタリングを無効化します。『NNM iSPI Performance for Trafficデプロイメン トリファレンス』の「高可用性クラスターでのNNM iSPI Performance for Trafficのデプロイメント」 を参照してください。

### <span id="page-20-2"></span>**別のサーバーのリーフコレクター**

**NNM iSPI Performance for Trafficリーフコレクターを起動する**

<sup>l</sup> Windowsの場合: NNMiサービスが実行されていることを確認し、その後で次のコマンドを実行しま す。

**%TrafficInstallDir%\traffic-leaf\bin\nmstrafficleafstart.ovpl**

<sup>l</sup> Linuxの場合: NNMiサービスが実行されていることを確認し、その後で次のコマンドを実行しま す。

**/opt/OV/traffic-leaf/bin/nmstrafficleafstart.ovpl**

**NNM iSPI Performance for Trafficリーフコレクターを停止する**

- <sup>l</sup> Windowsの場合: 以下のコマンドを実行します。 **%TrafficInstallDir%\traffic-leaf\bin\nmstrafficleafstop.ovpl**
- Linuxの場合: 以下のコマンドを実行します。

**/opt/OV/traffic-leaf/bin/nmstrafficleafstop.ovpl**

**NNM iSPI Performance for Trafficリーフコレクターを再起動する**

<sup>l</sup> Windowsの場合: NNMiサービスが実行されていることを確認し、その後で次のコマンドを実行しま す。

**%TrafficInstallDir%\traffic-leaf\bin\nmstrafficleafstop.ovpl**

**%TrafficInstallDir%\traffic-leaf\bin\nmstrafficleafstart.ovpl**

<sup>l</sup> Linuxの場合: NNMiサービスが実行されていることを確認し、その後で次のコマンドを実行しま す。

**/opt/OV/traffic-leaf/bin/nmstrafficleafstop.ovpl**

<span id="page-21-0"></span>**/opt/OV/traffic-leaf/bin/nmstrafficleafstart.ovpl**

### **NNMi管理サーバー上のリーフコレクター**

**NNM iSPI Performance for Trafficリーフコレクターを起動する**

<sup>l</sup> Windowsの場合: NNMiサービスが実行されていることを確認し、その後で次のコマンドを実行しま す。

**%NnmInstallDir%\traffic-leaf\bin\nmstrafficleafstart.ovpl**

<sup>l</sup> Linuxの場合: NNMiサービスが実行されていることを確認し、その後で次のコマンドを実行しま す。

**/opt/OV/traffic-leaf/bin/nmstrafficleafstart.ovpl**

**NNM iSPI Performance for Trafficリーフコレクターを停止する**

- <sup>l</sup> Windowsの場合: 以下のコマンドを実行します。 **%NnmInstallDir%\traffic-leaf\bin\nmstrafficleafstop.ovpl**
- <sup>l</sup> Linuxの場合: 以下のコマンドを実行します。

**/opt/OV/traffic-leaf/bin/nmstrafficleafstop.ovpl**

**NNM iSPI Performance for Trafficリーフコレクターを再起動する**

<sup>l</sup> Windowsの場合: NNMiサービスが実行されていることを確認し、その後で次のコマンドを実行しま す。

**%NnmInstallDir%\traffic-leaf\bin\nmstrafficleafstop.ovpl %NnmInstallDir%\traffic-leaf\bin\nmstrafficleafstart.ovpl** • Linuxの場合: NNMiサービスが実行されていることを確認し、その後で次のコマンドを実行しま す。

**/opt/OV/traffic-leaf/bin/nmstrafficleafstop.ovpl /opt/OV/traffic-leaf/bin/nmstrafficleafstart.ovpl**

# <span id="page-23-0"></span>ドキュメントのフィードバックを送 信

このドキュメントに関するご意見については、電子メールで[ドキュメントチームまでご連絡](mailto:network-management-doc-feedback@hpe.com?subject=Feedback on  (Network Node Manager i Software 10.10))くださ い。このシステムで電子メールクライアントが設定されていれば、このリンクをクリックすること で、以下の情報が件名に記入された電子メールウィンドウが開きます。

**強化ガイドに関するフィードバック (Network Node Manager i Software 10.10)**

電子メールの本文にご意見、ご感想を記入の上、[送信] をクリックしてください。

電子メールクライアントが利用できない場合は、上記の情報をコピーしてWebメールクライアントの 新規メッセージに貼り付け、network-management-doc-feedback@hpe.com にお送りください。

フィードバックをお寄せください